1. Ouvrir le texte que vous souhaitez mettre sous forme d'étiquettes.

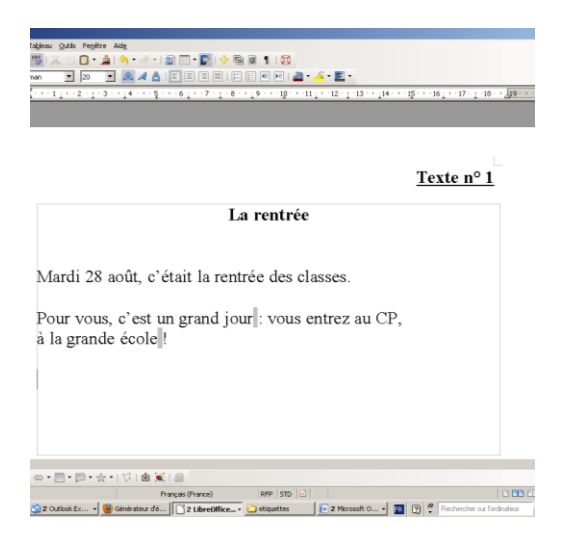

2. Le texte doit être sans mise en forme (pas de paragraphes, ni de retours à la ligne)

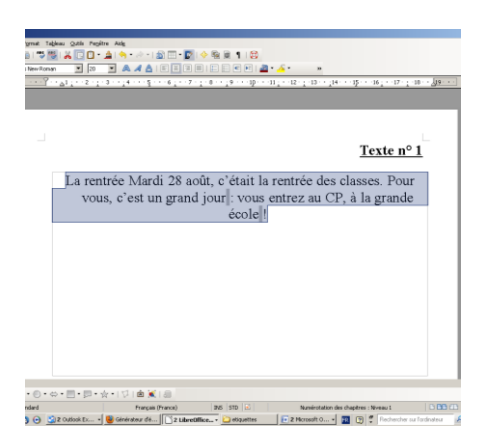

3. Le copier puis le coller dans le générateur d'étiquettes (Rendez-vous sur le site : [http://micetf.fr/Etiquettes/\)](http://micetf.fr/Etiquettes/)

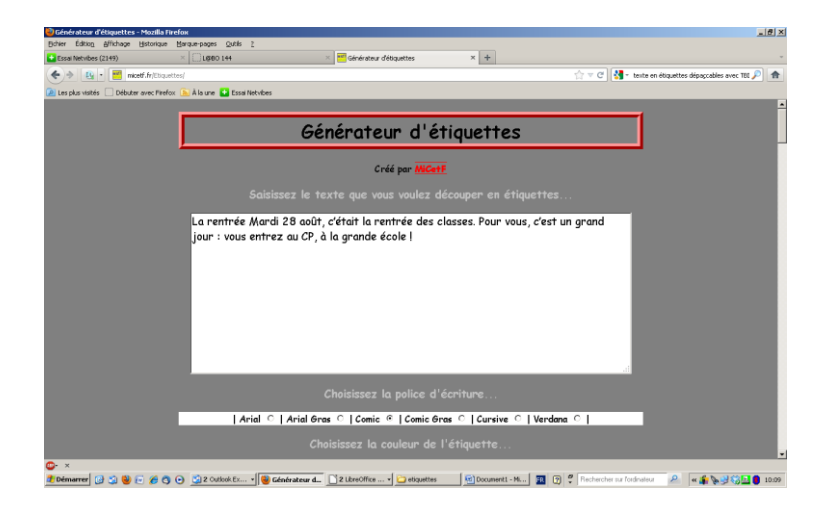

4. Choisir la police de caractère (par défaut « Comic ») et la couleur des étiquettes (par défaut « rose »)

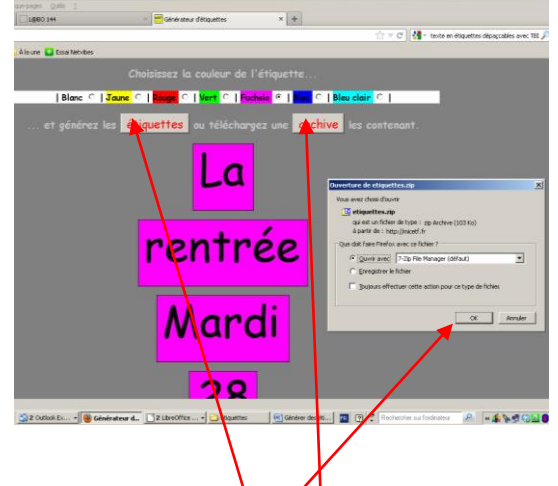

- 5. Cliquer sur « étiquettes »
- 6. Puis cliquer sur  $\angle$  archive »
- 7. Cliquer sur «  $\mathcal{O}K$  »
- 8. Choisir « extraire », puis choisir le dossier où l'on veut que les étiquettes soient placées :

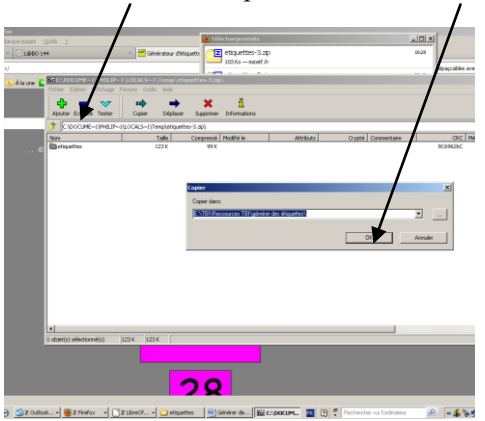

9. Ouvrir le dossier où vous avez placé les étiquettes générées puis sélectionner toutes les étiquettes.

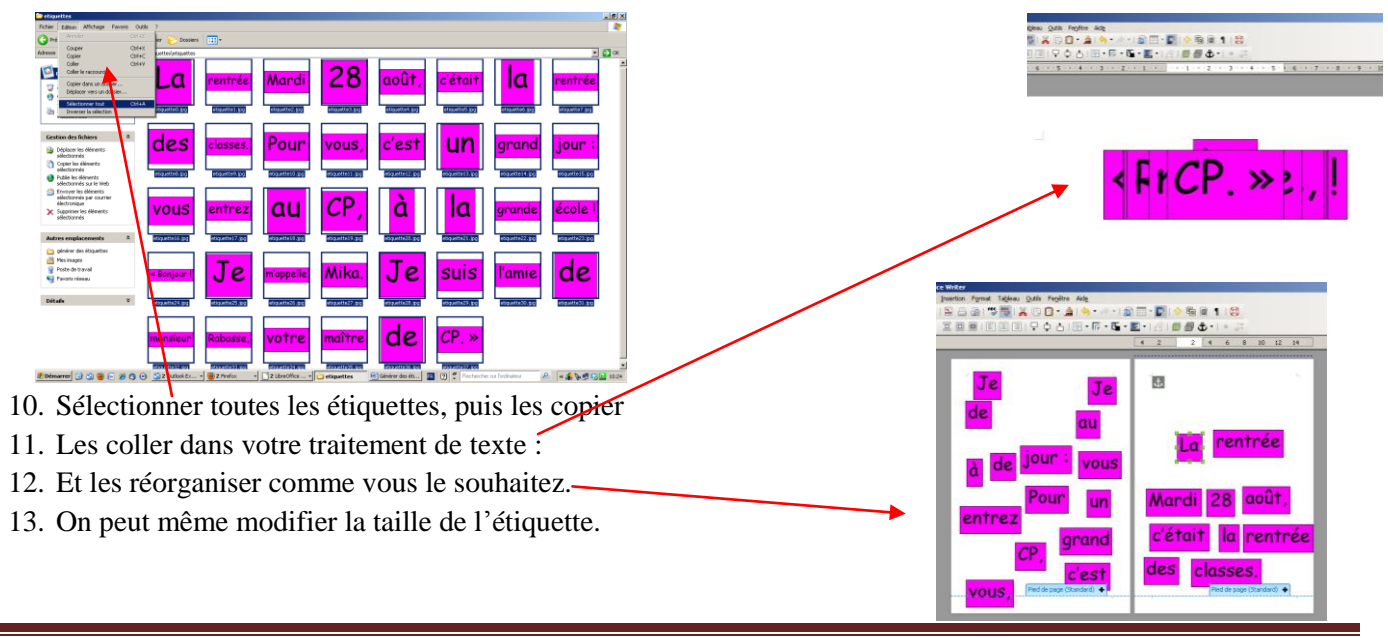